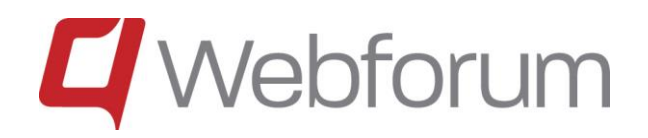

# Webforum

## New Functions in Version 14.3

Last update: 2014-09-11

### **Contents**

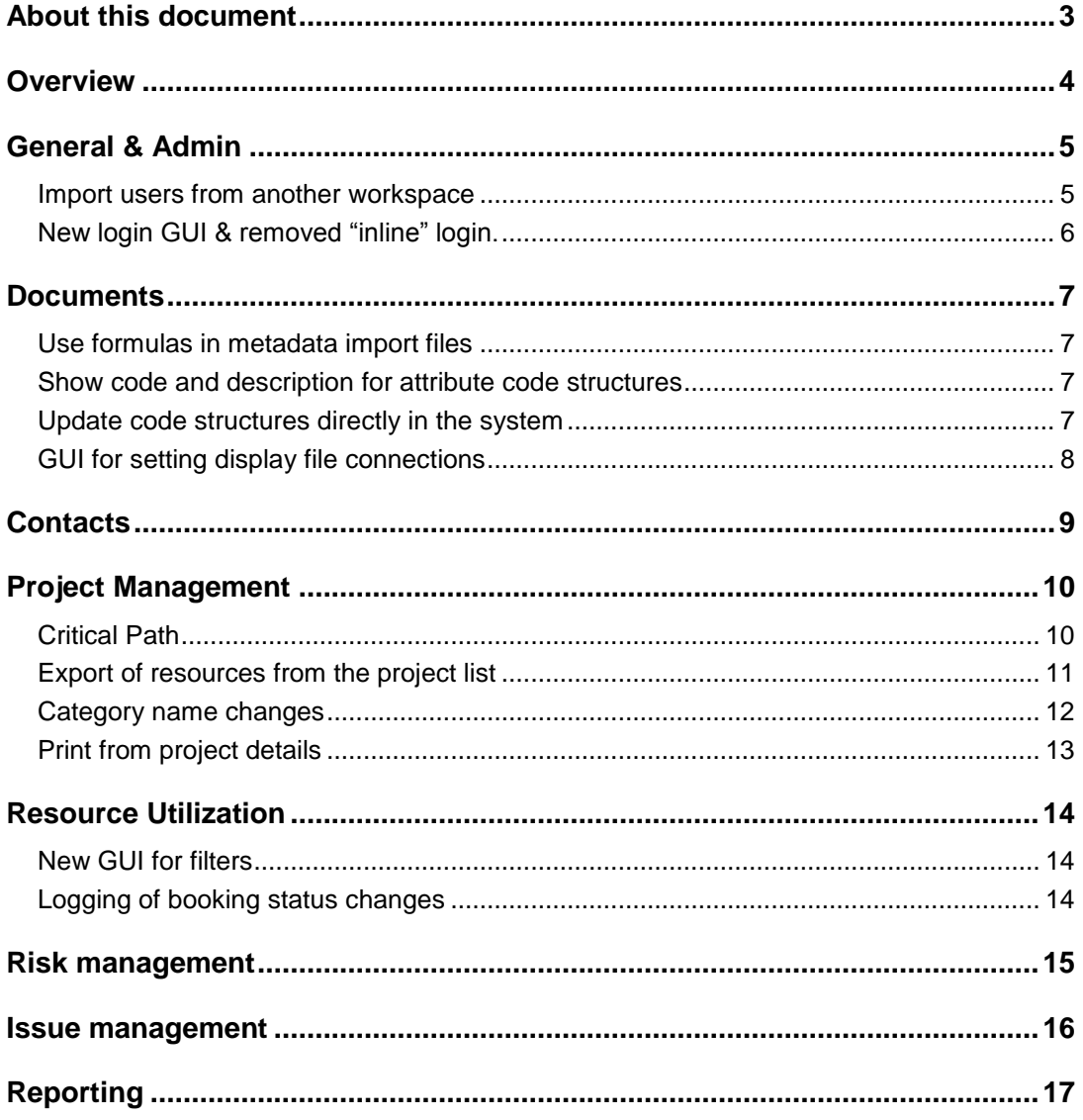

### <span id="page-2-0"></span>About this document

This document describes the main new functionality in the Webforum 14.3 release. It contains new functionality in all the different Webforum services, i.e. Teamwork, Project and Professional. This means that not all customers have access to all the functionality described here.

If you are interested in getting access to functionality that you currently do not have, please contact Webforum or a Webforum partner.

### <span id="page-3-0"></span>**Overview**

The following functionality is new:

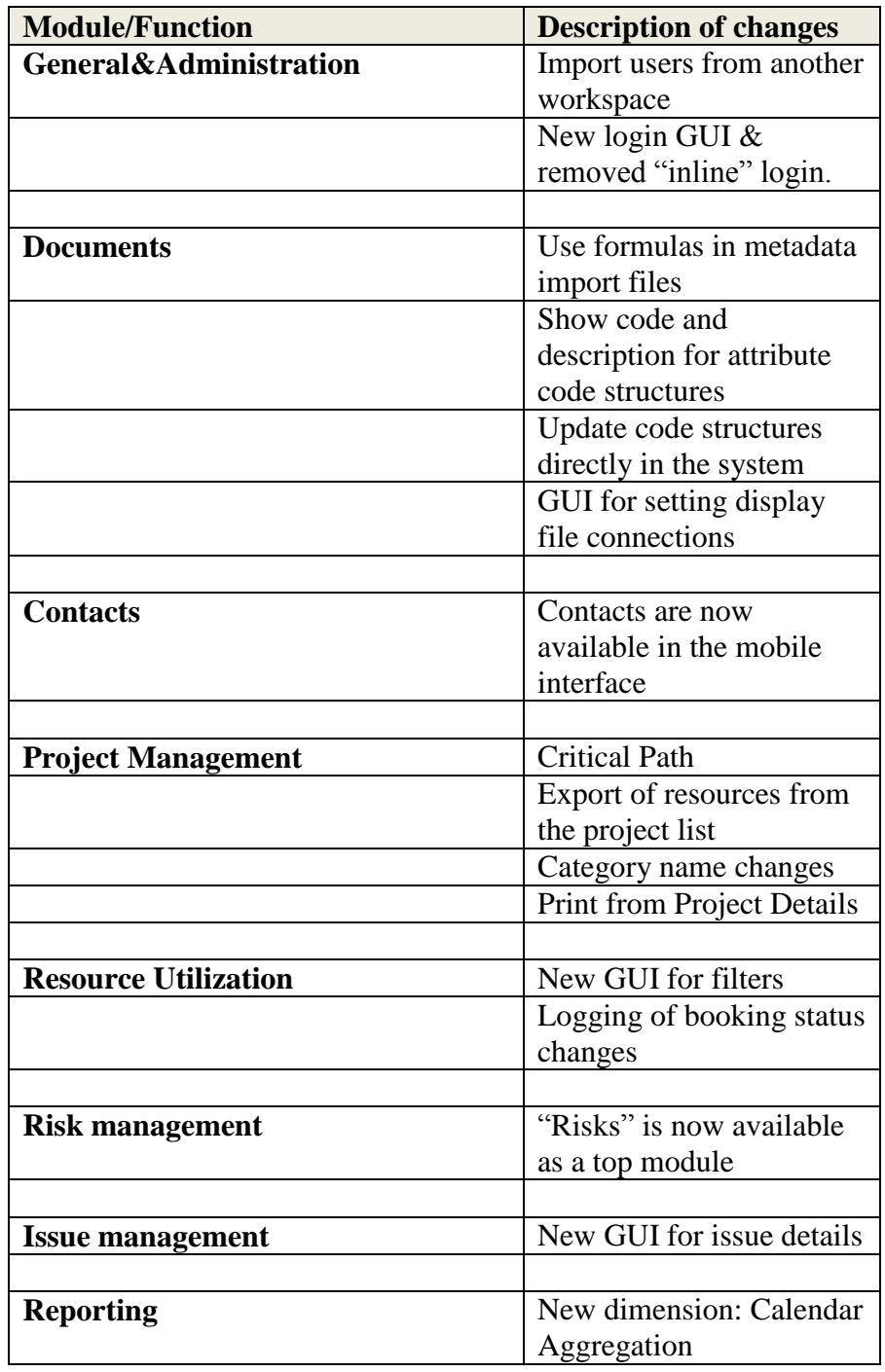

### <span id="page-4-0"></span>General & Admin

#### <span id="page-4-1"></span>*Import users from another workspace*

It is now possible to import users from another workspace, it is done from the admin part of the system and under "Import Users".

Select a workspace to import from. Workspaces where you have access to the Contacts tab or have Admin rights are displayed.

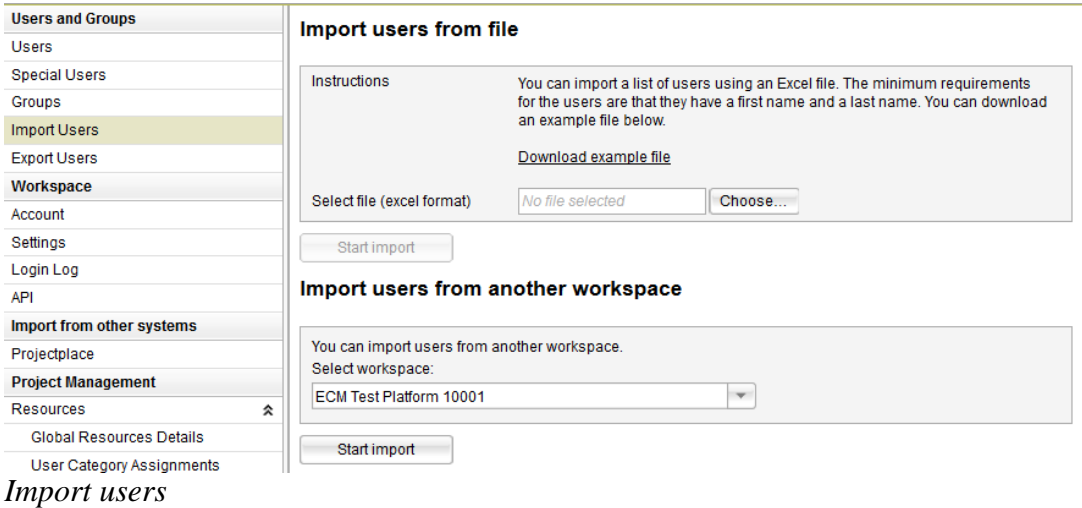

Select users to import. Also users already added to the current workspace are displayed. They will not be imported again if selected.

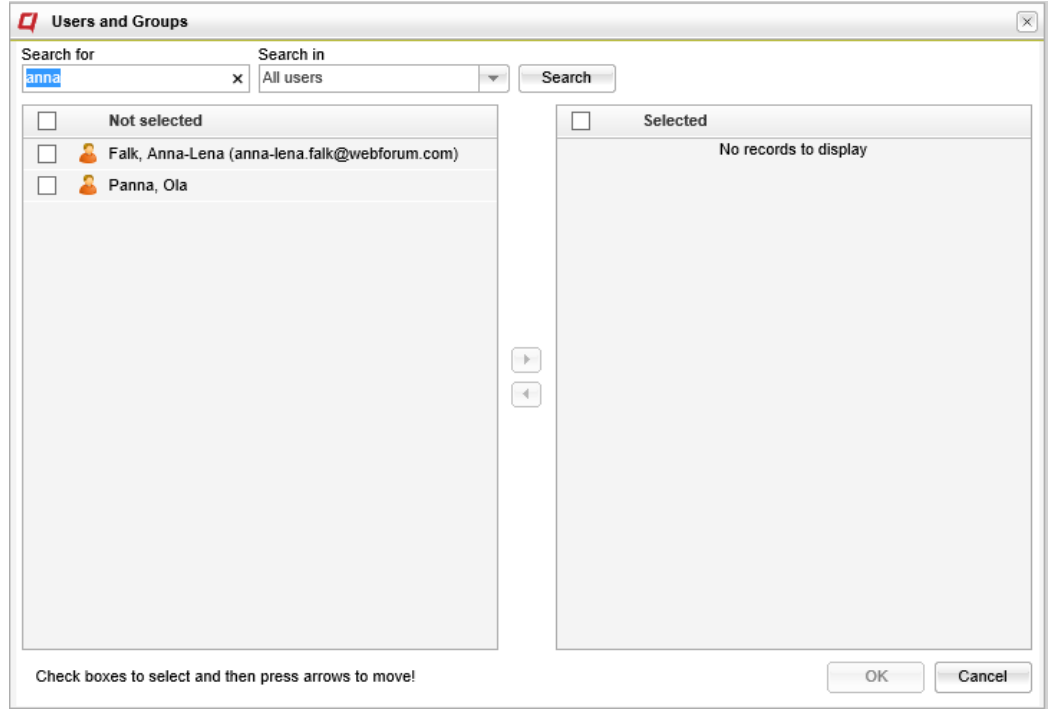

*Select users*

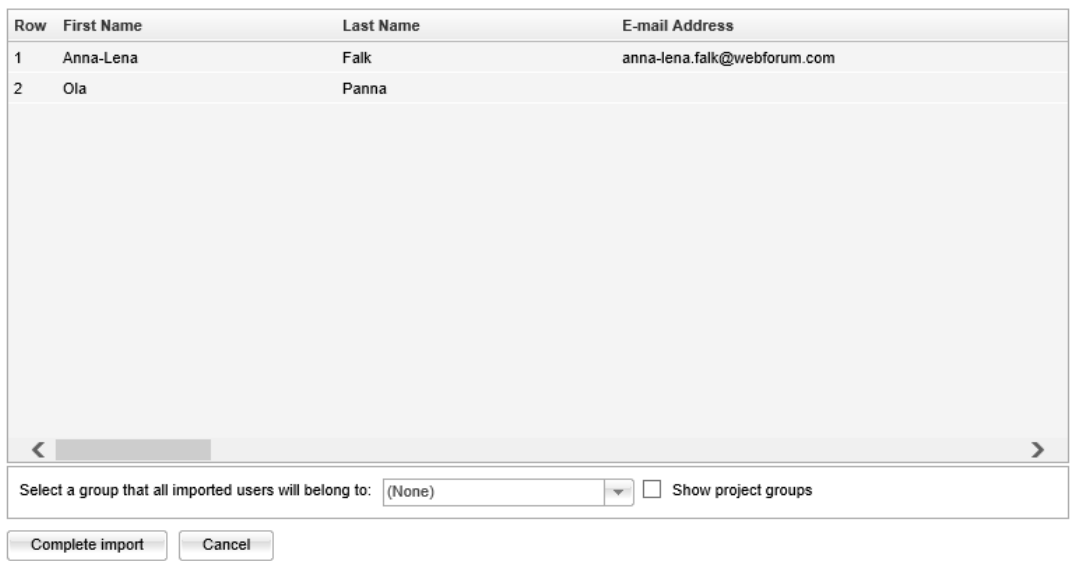

The users to be imported are displayed and it is possible to add them to a group.<br>Import users - Preview

*Select group membership and complete the import*

### <span id="page-5-0"></span>*New login GUI & removed "inline" login.*

There is a new GUI for login in to Webforum, design to be easier to read.

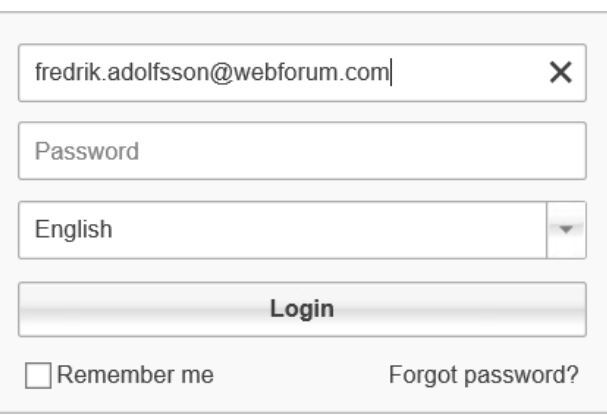

### **Manual Eng**

http://www.webforumtest.com/manualeng

http://www.webforumtest.com/manualeng/mlogin

Provided by Webforum

#### *Login GUI*

The inline login, i.e. the possibility to show the login function as a part of a Webforum external site, is taken away. The login page will always be shown as a separate window.

### <span id="page-6-0"></span>**Documents**

The changes below are all related to Webforum Professional and working with metadata or display files.

### <span id="page-6-1"></span>*Use formulas in metadata import files*

Simple excel formulas can now be used in metadata files when importing files via the import function. This is useful when working with large sets of data and when there may be a need to let a certain field have information based on other fields.

### <span id="page-6-2"></span>*Show code and description for attribute code structures*

Both code and description are now displayed as a tooltip when the code is displayed as a column in the document archive.

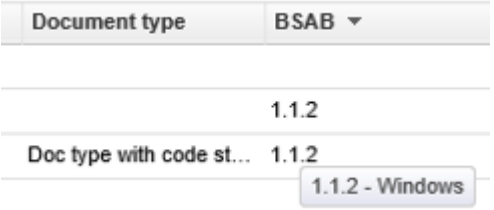

### <span id="page-6-3"></span>*Update code structures directly in the system*

Right click a code value in order to update or delete it, move it in the structure or to add a value below it in the structure.

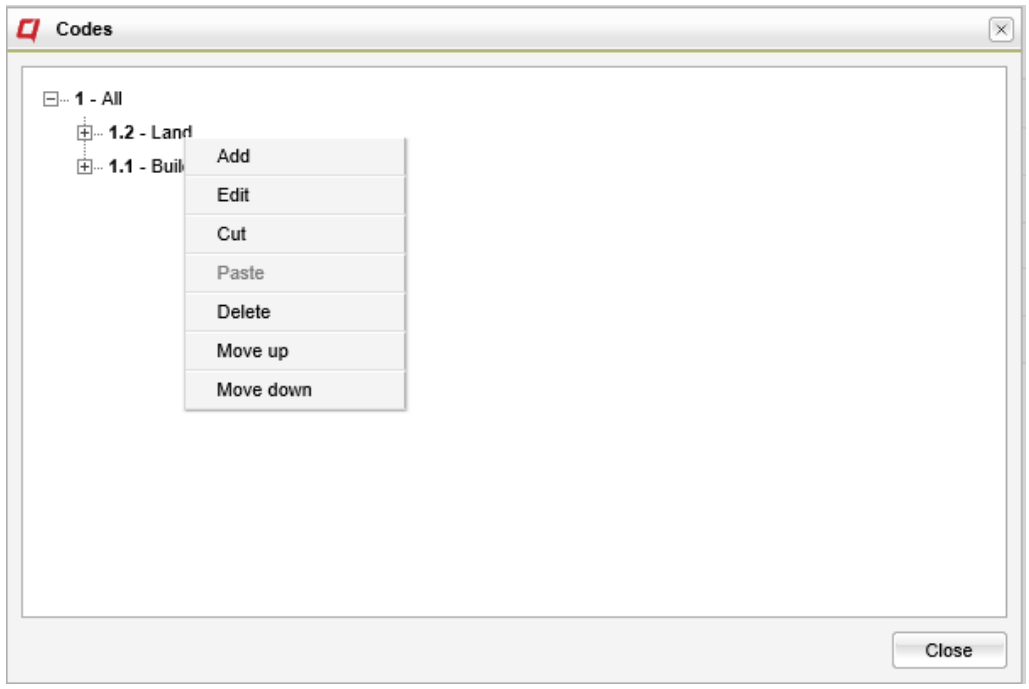

*Context menu for a code structure value.*

#### <span id="page-7-0"></span>*GUI for setting display file connections*

There is a display file menu option available under document configuration. Here it is possible to associate file extensions and display file extensions. For all files types that have associated display files it is then possible for a user to connect such a display file to the normal file via the context menu for the document.

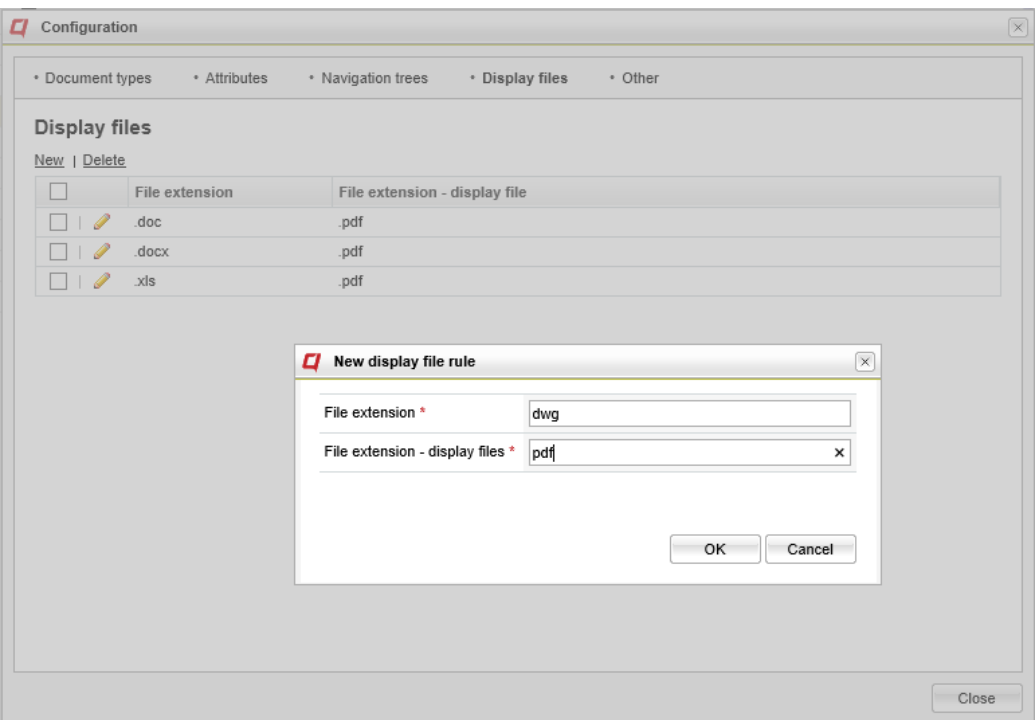

*Display file type association*

### <span id="page-8-0"></span>**Contacts**

Contacts are now available in the mobile interface. This makes it easier to e-mail, call or send SMS to the contacts from a mobile smartphone.<br>  $\bullet \bullet \bullet \circ \circ \text{TFIA} \geq 11:28$ <br>  $\star 48 \%$ 

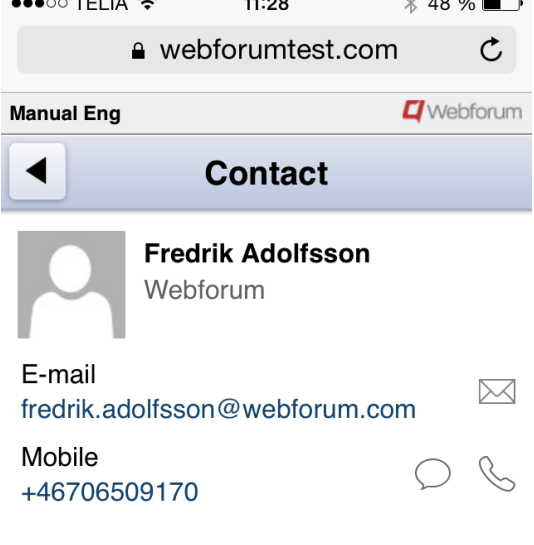

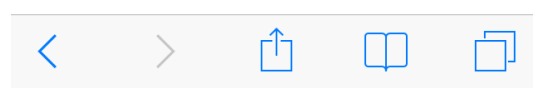

*Mobile interface for contacts*

### <span id="page-9-0"></span>Project Management

#### <span id="page-9-1"></span>*Critical Path*

The critical path is defined as those activities that affect the end date of a project. The critical path will consist of those activities with the same end date as the end date of the last activity plus activities which those activities are dependent on.

It is possible to display the critical path in the planning GUI. In order to turn on the display of the critical path, click on the GANTT set up icon above the GANTT schedule. Then choose "Show Critical Path".

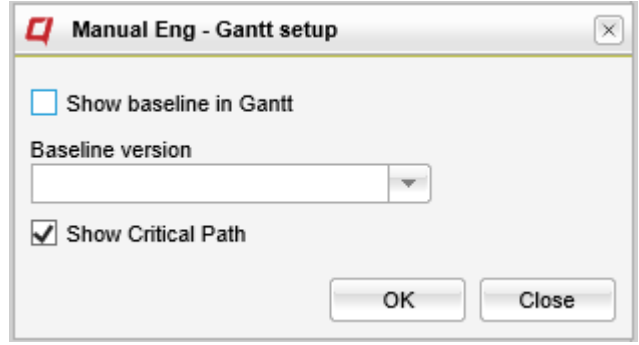

*Show Critical Path*

The critical path will be shown as activities with red around them.

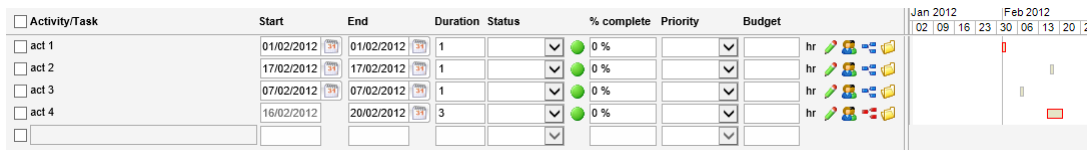

*Critical path*

### <span id="page-10-0"></span>*Export of resources from the project list*

It is possible to export resources when exporting other project information. Click the excel icon in the project list toolbar to export all those projects that are displayed using the current filter. You will be given an option to include users and other resources in the export file.

|  |                                    | ◆New Project ■ Copy ※ 2 ※ ☆ 日 # |                  |      |                                         |               |                 |          |          |
|--|------------------------------------|---------------------------------|------------------|------|-----------------------------------------|---------------|-----------------|----------|----------|
|  |                                    | Project                         | Customer         |      | Proj No Phase progress                  | <b>Status</b> | <b>Billable</b> | Enabled  | Document |
|  | $\left\vert \mathbf{w}\right\vert$ | Product Launch X                | Internal         | 2008 |                                         |               | Yes             | Yes      |          |
|  | $\overline{\mathbf{v}}$            | Demo Project                    | Internal         | 2003 |                                         | Not Started   | No              | Yes      |          |
|  | $\overline{\mathcal{F}}$           | <b>CRM</b>                      | Internal         | 2005 | ▐▌♦▌▏░                                  |               | No              | Yes      |          |
|  | $\overline{\phantom{a}}$           | ERP                             | Internal         | 2004 | LOHOLO                                  | In Progress   | No              | Yes      |          |
|  | $\sim$                             | Project Launch Y                | Internal         | 2009 |                                         |               | No              | Yes      | d        |
|  | $\sim$                             | Fa test                         | Internal         | 2011 |                                         |               | No              | Yes      | ď        |
|  | $\mathcal{W}$                      | Template 1                      | The Consult 2010 |      |                                         |               | Yes             | Yes      |          |
|  | $\mathcal{W}$                      | Demo Project Sep 2012           | Internal         | 2007 |                                         |               | No              | Yes      |          |
|  | $\mathcal{W}$                      | Billing system                  | Westing          | 2006 |                                         |               | No              | Yes      |          |
|  |                                    |                                 |                  |      | <b>Manual Eng - Export Project</b><br>O |               |                 |          | ×        |
|  |                                    |                                 |                  |      | Include Resources in the export         |               |                 |          |          |
|  |                                    |                                 |                  |      | $\sqrt{}$ Users                         |               |                 |          |          |
|  |                                    |                                 |                  |      | <b>Global Resources</b>                 |               |                 |          |          |
|  |                                    |                                 |                  |      | <b>Project Resources</b>                |               |                 |          |          |
|  |                                    |                                 |                  |      |                                         |               |                 | Continue | Cancel   |

*Resource export*

The users & other resources will be displayed in a separate column, just like other fields, but there will be one row per resource in a project.

|    | A                                 | R                     | Ċ       | D                                              | E              | F               | G              | н                |                                                           |
|----|-----------------------------------|-----------------------|---------|------------------------------------------------|----------------|-----------------|----------------|------------------|-----------------------------------------------------------|
|    | 1 Project                         | <b>Customer</b>       | Proj No | <b>Phase progress</b>                          | <b>Status</b>  | <b>Billable</b> | <b>Enabled</b> | <b>Documents</b> | <b>Resources</b>                                          |
|    | 2 Product Launch X                | Internal              | 2008    |                                                |                | Yes             | Yes            |                  |                                                           |
| з  |                                   |                       |         |                                                |                |                 |                |                  | Adolfsson, Fredrik (fredrik.adolfsson@webforum.com)       |
|    | 4 Demo Project                    | Internal              | 2003    |                                                | Not Started No |                 | Yes            |                  |                                                           |
| 5  |                                   |                       |         |                                                |                |                 |                |                  | Adolfsson, Fredrik (fredrik.adolfsson@webforum.com)       |
| 6  |                                   |                       |         |                                                |                |                 |                |                  | Arvidsson, Johan (johan.arvidsson@webforum.com)           |
|    |                                   |                       |         |                                                |                |                 |                |                  | Kallhauge, Per (per.kallhauge@webforum.com)               |
| 8  |                                   |                       |         |                                                |                |                 |                |                  | Kotkajuuri, Pekka (pekka.kotkajuuri@webforum.com)         |
| 9  | <b>CRM</b>                        | <b>Internal</b>       |         | $2005$ $\bullet$ $\bullet$ $\bullet$ $\bullet$ |                | No.             | Yes            |                  |                                                           |
|    | <b>10 ERP</b>                     | Internal              |         | 2004 $\bullet$ $\circ$ $\circ$                 | In Progress No |                 | Yes            |                  |                                                           |
| 11 |                                   |                       |         |                                                |                |                 |                |                  | Adolfsson, Fredrik (fredrik.adolfsson@webforum.com)       |
| 12 |                                   |                       |         |                                                |                |                 |                |                  | Kallhauge, Per (per.kallhauge@webforum.com)               |
|    | 13 Project Launch Y               | Internal              | 2009    |                                                |                | <b>No</b>       | Yes            |                  | https://secure.webforumtest.com/manualeng/doc/?dfRefID=8  |
|    | 14 Fa test                        | Internal              | 2011    |                                                |                | <b>No</b>       | Yes            |                  | https://secure.webforumtest.com/manualeng/doc/?dfRefID=10 |
|    | 15 Template 1                     | The Consulting Compar | 2010    |                                                |                | Yes             | Yes            |                  |                                                           |
|    | 16 Demo Project Sep 2012 Internal |                       | 2007    |                                                |                | No              | Yes            |                  |                                                           |
| 17 |                                   |                       |         |                                                |                |                 |                |                  | Adolfsson, Fredrik (fredrik.adolfsson@webforum.com)       |
|    | 18 Billing system                 | <b>Westing</b>        | 2006    |                                                |                | <b>No</b>       | Yes            |                  |                                                           |
|    | Fromort file                      |                       |         |                                                |                |                 |                |                  |                                                           |

*Export file*

### <span id="page-11-0"></span>*Category name changes*

It is now possible to change names on all Activity-, Project- and Resource categories. Click on the pen icon next to the category name to change the names.

| <b>Users and Groups</b>         |  | Categories           |                                |              |  |  |  |  |  |  |
|---------------------------------|--|----------------------|--------------------------------|--------------|--|--|--|--|--|--|
| Users                           |  |                      |                                |              |  |  |  |  |  |  |
| Special Users                   |  |                      | Category                       | Object       |  |  |  |  |  |  |
| Groups                          |  |                      | Job Role                       |              |  |  |  |  |  |  |
| Import Users                    |  |                      | Project Portfolio              |              |  |  |  |  |  |  |
| <b>Export Users</b>             |  | I                    | <b>Activity Categories</b>     | Activity     |  |  |  |  |  |  |
| Workspace                       |  |                      | Additional Activity Category 1 | Activity     |  |  |  |  |  |  |
| Account<br>Settings             |  |                      | Additional Activity Category 2 | Activity     |  |  |  |  |  |  |
|                                 |  |                      | <b>Issue Status</b>            | Issue        |  |  |  |  |  |  |
| Login Log                       |  |                      | <b>Issue Resolution</b>        | <b>Issue</b> |  |  |  |  |  |  |
| API                             |  |                      |                                |              |  |  |  |  |  |  |
| Import from other systems       |  |                      | Issue Type                     | Issue        |  |  |  |  |  |  |
| Projectplace                    |  |                      | <b>Issue Link Type</b>         | <b>Issue</b> |  |  |  |  |  |  |
| <b>Project Management</b>       |  | $\mathcal{S} \times$ | <b>Project Categories</b>      | Project      |  |  |  |  |  |  |
| 슷<br>Resources                  |  | n                    | Additional Project Category 1  | Project      |  |  |  |  |  |  |
| <b>Global Resources Details</b> |  |                      | Additional Project Category 2  | Project      |  |  |  |  |  |  |
| User Category Assignments       |  |                      | Resource Categories            | Resource     |  |  |  |  |  |  |
| Job Role Assignments            |  |                      | Additional Resource Category 1 | Resource     |  |  |  |  |  |  |
| Calendar                        |  |                      | Additional Resource Category 2 | Resource     |  |  |  |  |  |  |
| Customers                       |  |                      | Risk types                     | Risk type    |  |  |  |  |  |  |
| Categories                      |  |                      |                                |              |  |  |  |  |  |  |

*Change of category name*

### <span id="page-12-0"></span>*Print from project details*

There is now a print button available in project details.

#### Demo Project

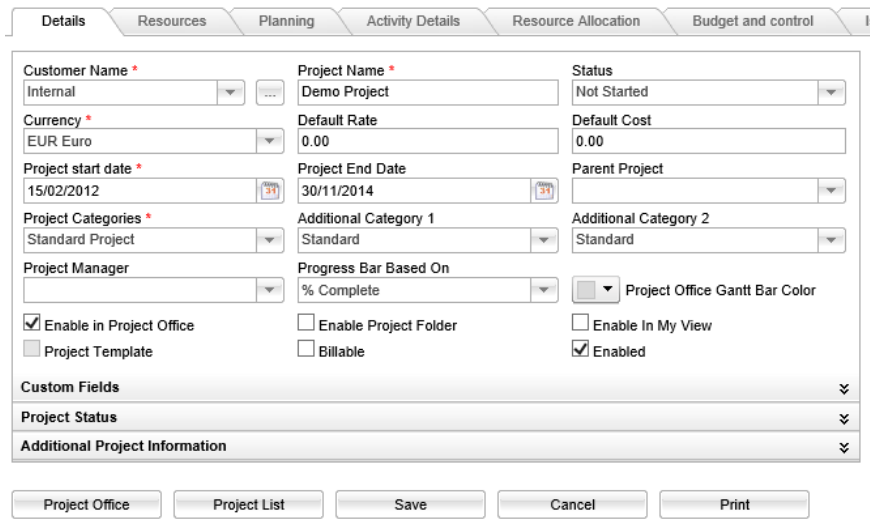

*Print from project details*

When printing, there is an option to save the print file in the document archive. This function is also available when printing from the project office summary page.

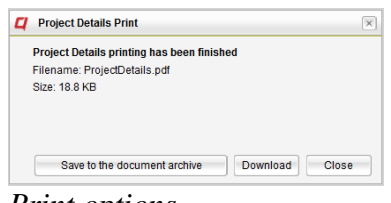

*Print options*

If "Save to the document archive" is chosen, it is possible to choose in which folder to save the print file.

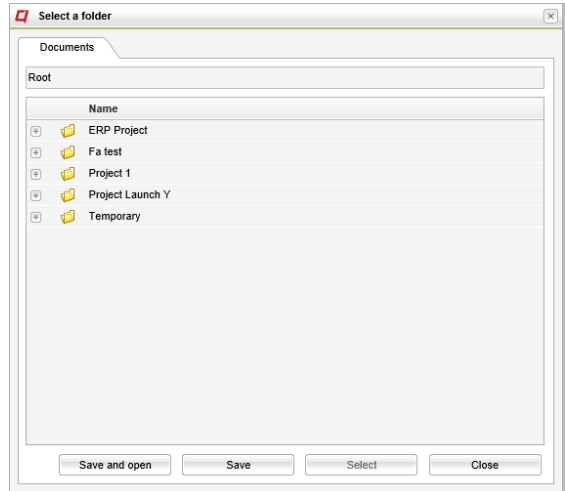

*Print - Folder selection*

### <span id="page-13-0"></span>Resource Utilization

### <span id="page-13-1"></span>*New GUI for filters*

The resource utilization filtering function has a new GUI which is similar to other filter GUIs in the system. The filters are now available as a pane to the left of the utilization information.

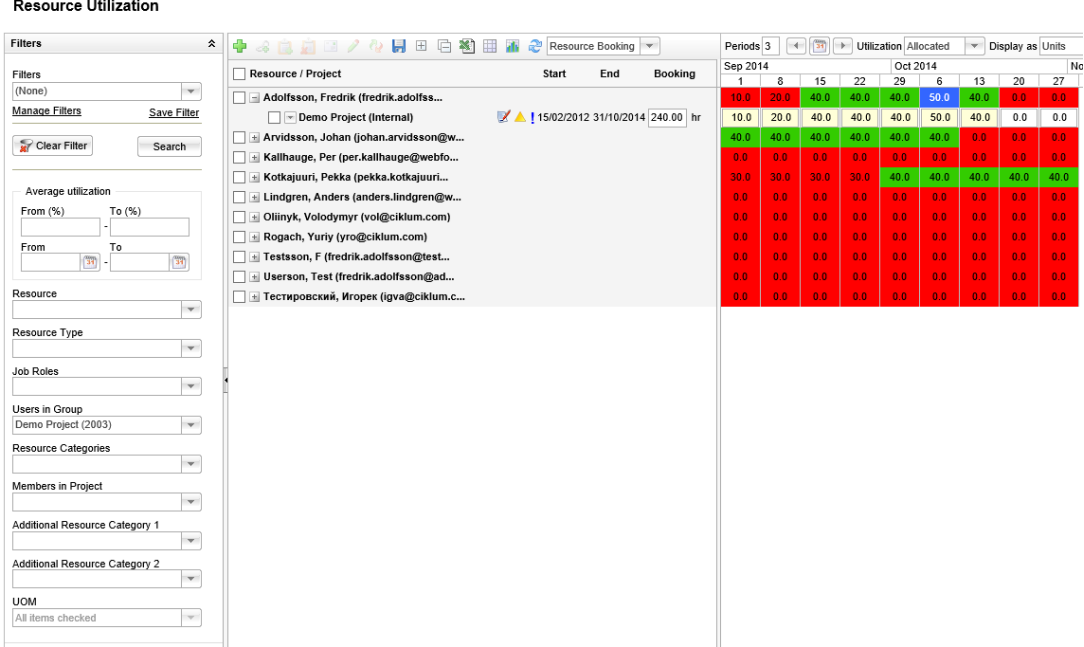

### <span id="page-13-2"></span>*Logging of booking status changes*

It is possible to see the booking history for a resource in a project by clicking on "Booking history" in the project context menu below a resource.

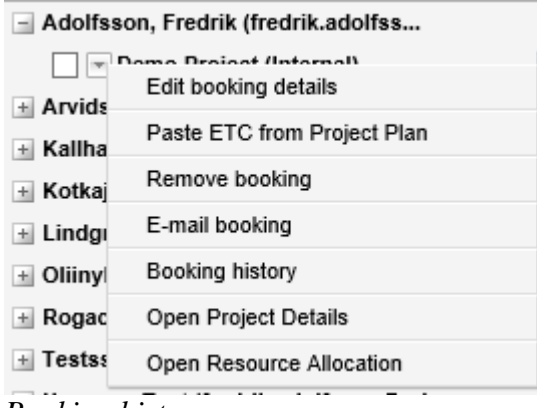

*Booking history*

The booking history shows a log related to the booking status "Booked". It logs when the status is changed to or from status "Booked", changes to the number of booked hours as well as changes to project dates.

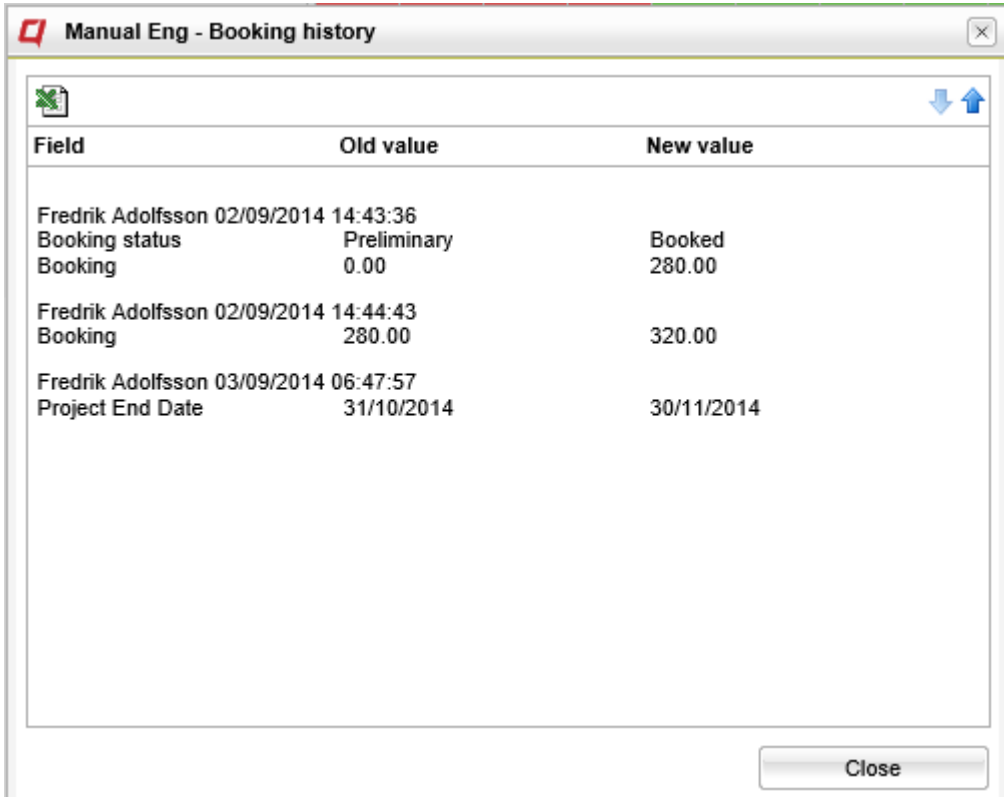

<span id="page-14-0"></span>*Booking history - Details*

### Risk management

Risk Management is now available as a top module, which means that it is possible to get a complete view of the risks for all projects on a workspace. In additions to the filters available on the project level, risks as a top module also has Project Name as a filter and display possibility.

| Web                   | <b>Documents</b> | Projects    |              | Project Office |                         | <b>Time Report</b> | <b>Issues</b>    | <b>Risks</b> | Reports                  | <b>Resources</b> | Forum                  | Tasks                | Calendar | E-mail         | SMS   | Contacts            | More $\blacktriangledown$ |
|-----------------------|------------------|-------------|--------------|----------------|-------------------------|--------------------|------------------|--------------|--------------------------|------------------|------------------------|----------------------|----------|----------------|-------|---------------------|---------------------------|
| <b>Risks</b>          |                  |             |              |                |                         |                    |                  |              |                          |                  |                        |                      |          |                |       |                     |                           |
| <b>Filters</b>        |                  |             | ⋩            | $Add$ risk     |                         | 图<br>$\mathbb{M}$  | æ<br>H.          | $\Phi_2^A$   | Display Mode             |                  | $r$ $\circ$            |                      |          |                |       |                     |                           |
| Filters               |                  |             |              | □              |                         | Risk No.           | <b>Risk Type</b> |              | <b>Risk Name</b>         | Probability      | Consequence Mitigation |                      | Closed   |                | Score | <b>Project Name</b> |                           |
| (None)                |                  |             | v.           |                | $\overline{\mathbf{v}}$ | $\overline{1}$     | Resources        |              | Contract with st 1 - Low |                  | 3 - Major              | Get legal to spe No  |          | 3              |       | ERP                 |                           |
| <b>Manage Filters</b> |                  | Save Filter |              | L.             | $\mathbf{v}$            | $\overline{2}$     | Resources        |              | No programmer 3 - High   |                  | 2 - Medium             | Try to find suita No |          | 6              |       | ERP                 |                           |
|                       |                  |             |              | Е              | $\overline{\mathbf{v}}$ | 3                  | Budget           |              | Budget problem 3 - High  |                  | 3 - Maior              | There are indic: No  |          | 9              |       | ERP                 |                           |
|                       | Clear Filter     | Search      |              |                | $\mathbf{v}$            | $\overline{4}$     | Resources        |              | Key reosurces (1 - Low   |                  | 1 - Minor              |                      | No       | $\overline{1}$ |       | ERP                 |                           |
| Project Name          |                  |             |              | L              | $\mathbf{v}$            | $\overline{2}$     | Budget           | risk 2       |                          | $1 - Low$        | 1 - Minor              | text 1 text 2        | No       | 1              |       | CRM                 |                           |
|                       |                  |             | $\mathbf{v}$ |                |                         |                    |                  |              |                          |                  |                        |                      |          |                |       |                     |                           |
| <b>Risk Type</b>      |                  |             |              |                |                         |                    |                  |              |                          |                  |                        |                      |          |                |       |                     |                           |
|                       |                  |             | $\mathbf{v}$ |                |                         |                    |                  |              |                          |                  |                        |                      |          |                |       |                     |                           |
| <b>Risk Number</b>    |                  |             |              |                |                         |                    |                  |              |                          |                  |                        |                      |          |                |       |                     |                           |
|                       |                  |             |              |                |                         |                    |                  |              |                          |                  |                        |                      |          |                |       |                     |                           |
| <b>Risk Name</b>      |                  |             |              |                |                         |                    |                  |              |                          |                  |                        |                      |          |                |       |                     |                           |
|                       |                  |             |              |                |                         |                    |                  |              |                          |                  |                        |                      |          |                |       |                     |                           |
| Probability           |                  |             |              |                |                         |                    |                  |              |                          |                  |                        |                      |          |                |       |                     |                           |
|                       |                  |             | $\mathbf{v}$ |                |                         |                    |                  |              |                          |                  |                        |                      |          |                |       |                     |                           |

*Risks as a top module.*

Access to this module can be switched on/off based on user groups, just like for any other module.

### <span id="page-15-0"></span>Issue management

The issue details page has a new layout. The main difference is that more focus is on the content of the issue. Category fields have been placed in a column to the right of the content fields.

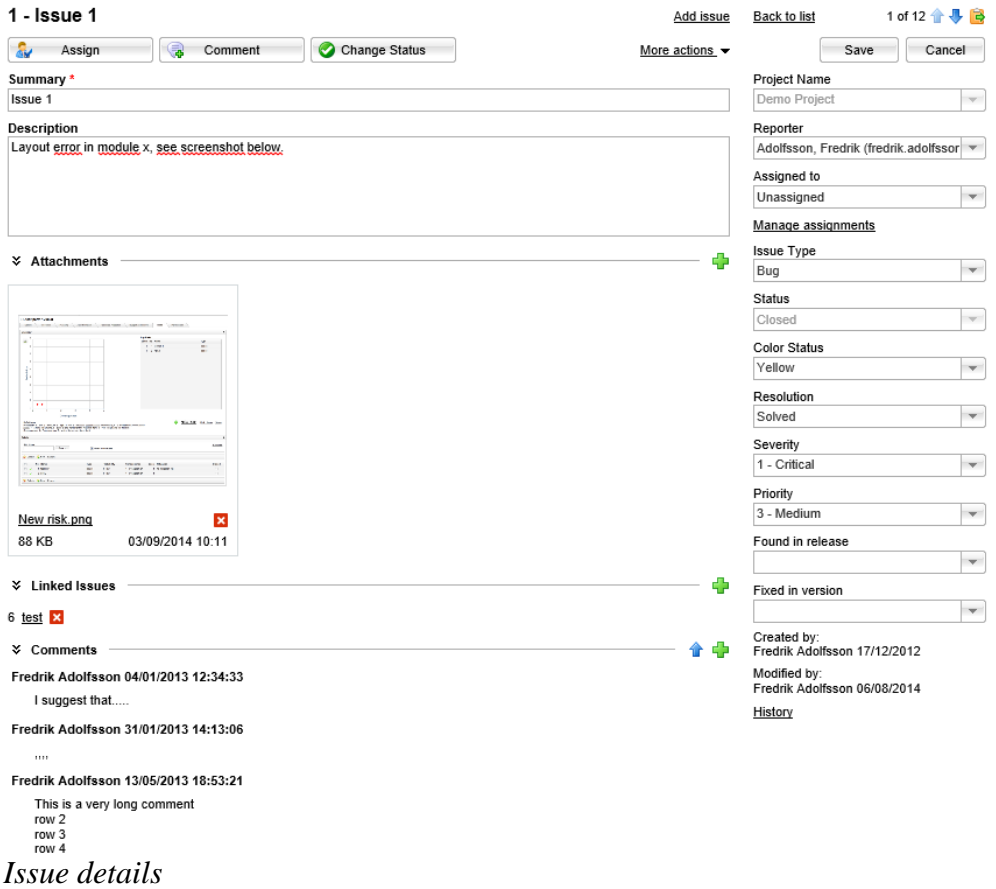

The various menu choices have been reordered so that options related to the issue displayed are on one row and navigation back to the list or to other issues is on a row above.

Some menu alternatives have been moved to the "More actions" drop down list.

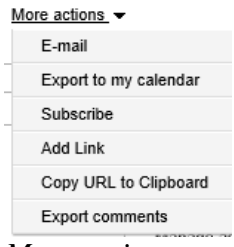

*More actions*

Picture attachments are now displayed directly on the screen.

The GUI for summary, description and comments has also been changed to make it easier to read.

### <span id="page-16-0"></span>Reporting

Charts

A new dimension, Calendar Aggregation, has been added in the Charts and Analysis Beta versions of the reporting. It has not been added to the Analysis version.

Calendar aggregation makes it possible to visualize aggregated values over longer periods. Previously, the charts module has shown for instance the budget or spent information for each month separately, but not aggregated.

The calendar aggregation dimension contains 3 members:

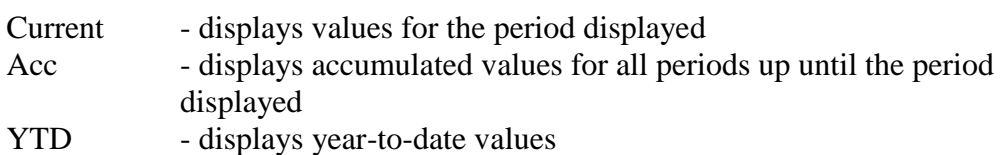

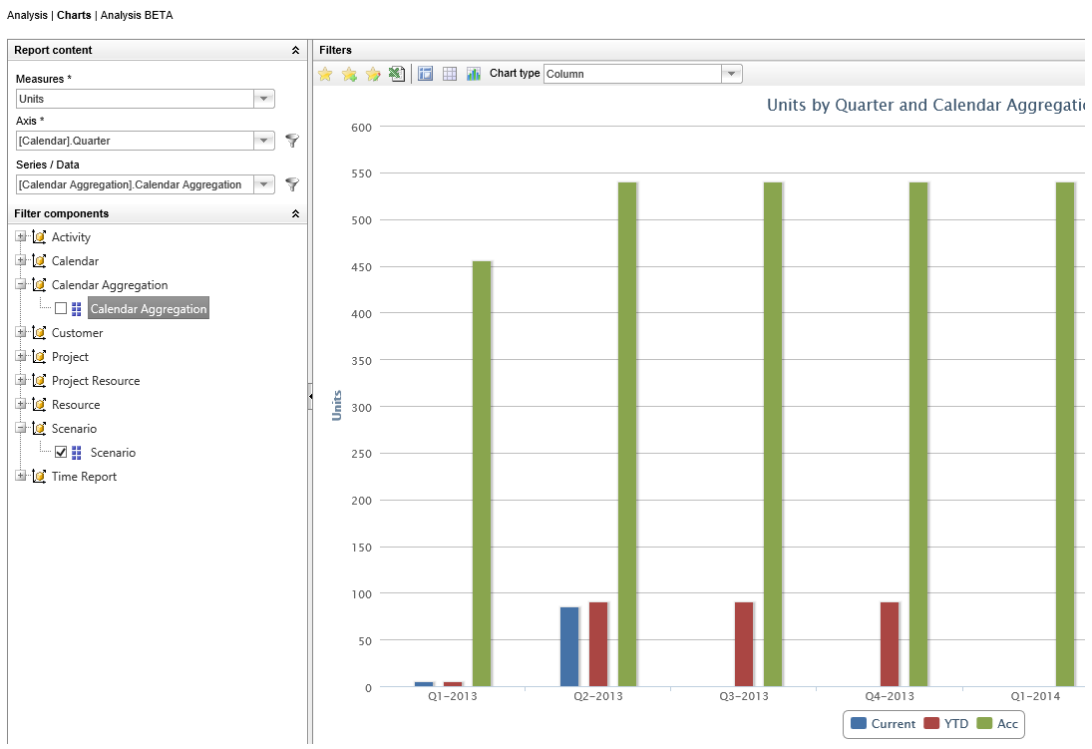

#### *Calendar aggregation*

In cases where no Calendar Aggregation member is chosen as a filter, the Current value will be displayed, which is similar to how the reporting works today.